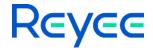

## Reyee Home Wi-Fi Router

## ReyeeOS 1.220 Release Notes

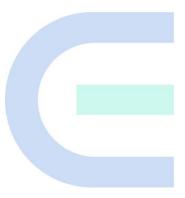

Document Version: V1.0 Date: 2023.08.31

### **Preface**

#### **Intended Audience**

This document is intended for:

- Technical support and servicing engineers
- Network administrators

#### **Technical Support**

• Technical Support Website: <a href="https://www.ireyee.com/">https://www.ireyee.com/</a>

#### Conventions

#### 1. Signs

The signs used in this document are described as follows:

### Warning

An alert that calls attention to important rules and information that if not understood or followed can result in data loss or equipment damage.

#### **A** Caution

An alert that calls attention to essential information that if not understood or followed can result in function failure or performance degradation.

### Note

An alert that contains additional or supplementary information that if not understood or followed will not lead to serious consequences.

#### Specification

An alert that contains a description of product or version support.

### 2. Note

This manual introduces the version information, revision history, features, resolved issues, open issues, supported platforms, software upgrading and related documentation.

## **Contents**

| Preface                          |   |
|----------------------------------|---|
| 1 Version Information            | 1 |
| 1.1 Revision History             | 2 |
| 1.2 Component Version            | 2 |
| 2 Features                       | 3 |
| 2.1 New Features                 | 3 |
| 2.2 Changed Features             | 3 |
| 3 Resolved Issues                | 4 |
| 4 Open Issues                    | 5 |
| 5 Supported Platforms            | 6 |
| 6 Software Upgrading             | 7 |
| 6.1 Upgrade File                 | 7 |
| 6.2 Requirements                 | 7 |
| 6.3 Important Points to Remember | 8 |
| 6.4 Upgrade Procedure            | 8 |
| 7 Related Documentation          | 9 |

## 1 Version Information

| Version Number          | ReyeeOS 1.220.2030;EW_3.0(1)B11P220_E4_10203019 |
|-------------------------|-------------------------------------------------|
| Version Type            | Official Version                                |
| Applicable Products     | E4                                              |
| Applicable Clients      | General                                         |
| Release Type            | Official Release                                |
| Release Date            | 2023.08.31                                      |
| Based Version<br>Number | N/A                                             |
| Description             | Overseas Online Router                          |

| Version Number          | ReyeeOS 1.220.2030; EW_3.0(1)B11P220_E6_10203018 |
|-------------------------|--------------------------------------------------|
| Version Type            | Official Version                                 |
| Applicable Products     | E6                                               |
| Applicable Clients      | General                                          |
| Release Type            | Official Release                                 |
| Release Date            | 2023.08.30                                       |
| Based Version<br>Number | N/A                                              |
| Description             | Overseas Online Router                           |

## 1.1 Revision History

| Release Date | Version Number | Status |
|--------------|----------------|--------|
| N/A          | N/A            | N/A    |

## 1.2 Component Version

| Component | Description |
|-----------|-------------|
| N/A       | N/A         |

## **2** Features

### 2.1 New Features

| Features | Description |
|----------|-------------|
| N/A      | N/A         |

## 2.2 Changed Features

| Features | Description |
|----------|-------------|
| N/A      | N/A         |

## 3 Resolved Issues

| Bug ID | Description |
|--------|-------------|
| N/A    | N/A         |

# 4 Open Issues

| Bug ID | Description | Avoidance Measures |
|--------|-------------|--------------------|
| N/A    | N/A         | N/A                |

# **5** Supported Platforms

| Hardware Type | Model | Hardware Version Number |
|---------------|-------|-------------------------|
| Router        | E4    | 1.00                    |
| Router        | E6    | 1.00                    |

## **6** Software Upgrading

## 6.1 Upgrade File

| File Title          | EW_3.0(1)B11P220_E4_10203019.tar.gz                   |
|---------------------|-------------------------------------------------------|
| Description         | N/A                                                   |
| File Size           | 24,078,286 bytes                                      |
| Applicable Products | E4                                                    |
| MD5<br>Checksum     | 7349C8D7E30E6A70BF9B6199587DF3DA                      |
| Software<br>Version | ReyeeOS 1.220.2030;EW_3.0(1)B11P220,Release(10203019) |

| File Title          | EW_3.0(1)B11P220_E6_10203018.tar.gz                   |
|---------------------|-------------------------------------------------------|
| Description         | N/A                                                   |
| File Size           | 26,514,275 bytes                                      |
| Applicable Products | E6                                                    |
| MD5<br>Checksum     | 794F13226377D4B8C8FC476F03A997B8                      |
| Software<br>Version | ReyeeOS 1.220.2030;EW_3.0(1)B11P220,Release(10203018) |

## 6.2 Requirements

N/A

### 6.3 Important Points to Remember

- Upgrade can be performed in the field only after successful experimental verification.
- Please perform a database backup before upgrading the device.
- Please do not power off the device, reset the system or remove any modules if a failure prompt appears.

### 6.4 Upgrade Procedure

- (1) Power on the device. Connect the PC to the LAN port of the device and set the IP address of the PC to Obtain an IP address automatically.
- (2) Open a browser, enter 192.168.110.1 into the address bar of the browser and press Enter.
- (3) Navigate to Network Setup to configure the network and enter homepage.
- (4) Navigate to **System > Upgrade > Local Upgrade**. Click **Browse**, select an upgrade file (e.g., EW\_3.0(1)B11P220\_E6\_10203018.tar.gz) and click Upload.

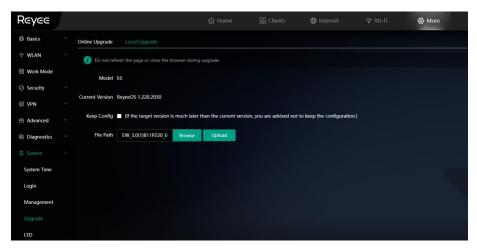

## 7 Related Documentation

| Document Title                                             | Description                        |
|------------------------------------------------------------|------------------------------------|
| Reyee Home Wi-Fi Router User<br>Manual ReyeeOS 1.220(V1.0) | R220 Web-based Configuration Guide |

### Note

The documentation may update without prior notification. Please access Reyee Networks at <a href="https://www.ireyee.com/">https://www.ireyee.com/</a> for the latest documentation.